# **HTML CSS ressource numéro 8**

Sources :

<https://openclassrooms.com/> L'ancien site 2minuteslearning.fr qui à malheureusement disparu <https://www.vectorskin.com/balises-html5/>

Tutoriel proposé par les élèves <https://youtu.be/ec7NjHQii3M>

#### **La couleur du texte**

Les 16 couleurs normalisées en CSS

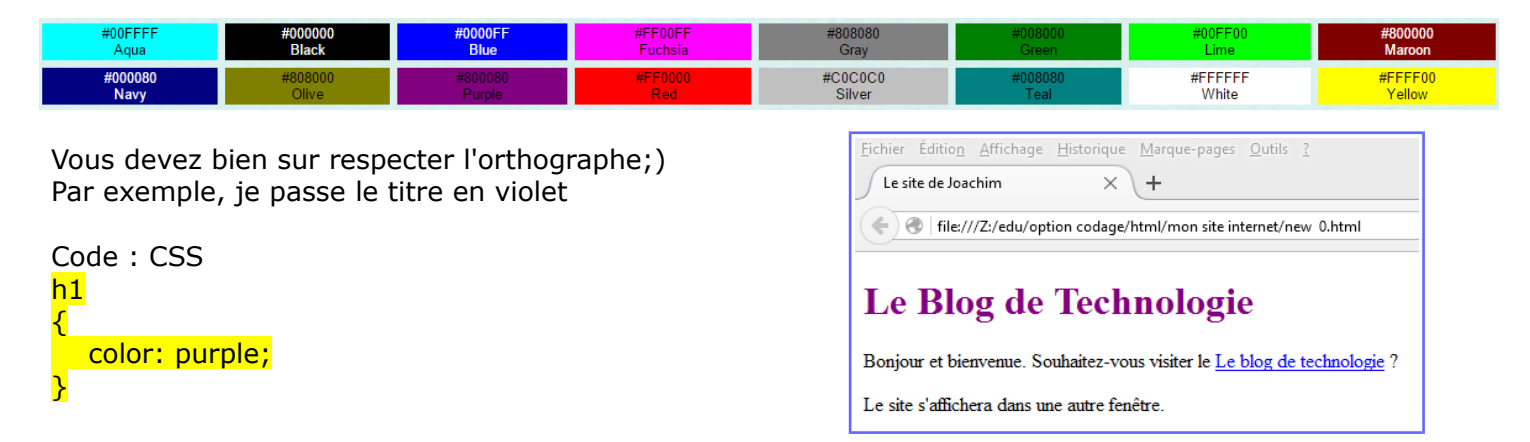

Seize couleurs, c'est quand même un peu limite quand on sait que la plupart des écrans peuvent en afficher seize millions.

Vous avez en lien un nuancier qui va vous permettre de coder **vos couleurs en hexadécimal**. <http://stylescss.free.fr/couleurs.php>

Le code CSS devient  $h1$ { color: #800080; }

On peut aussi code en **RGB**, En anglais, Rouge-Vert-Bleu s'écrit Red-Green-Blue, ce qui s'abrège en « RGB ». Comme avec la notation hexadécimale, pour choisir une couleur, on doit définir une quantité de rouge, de vert et de bleu.

Comment faire, très simple, utilisez votre traitement de texte favori « Libre Office » saisissez une texte quelconque puis changer les couleur, un tableau apparaît et vous trouver les codes des couleurs RGB.

Vous constatez que vous avez en 4 ligne le code hexadécimal;)

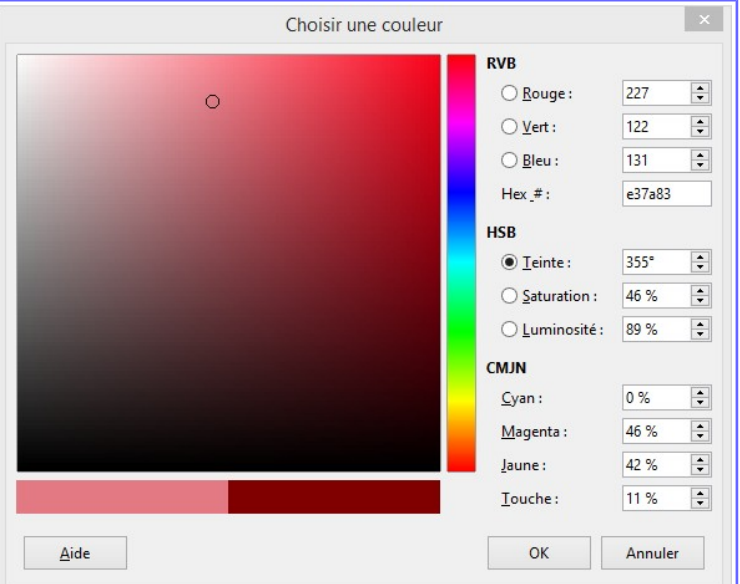

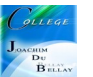

## **La couleur du fond**

Pour indiquer une couleur de fond, on utilise la propriété CSS background-color. Elle s'utilise de la même manière que la propriété color, c'est-à-dire que vous pouvez taper le nom d'une couleur, l'écrire en notation hexadécimale ou encore utiliser la méthode RGB.

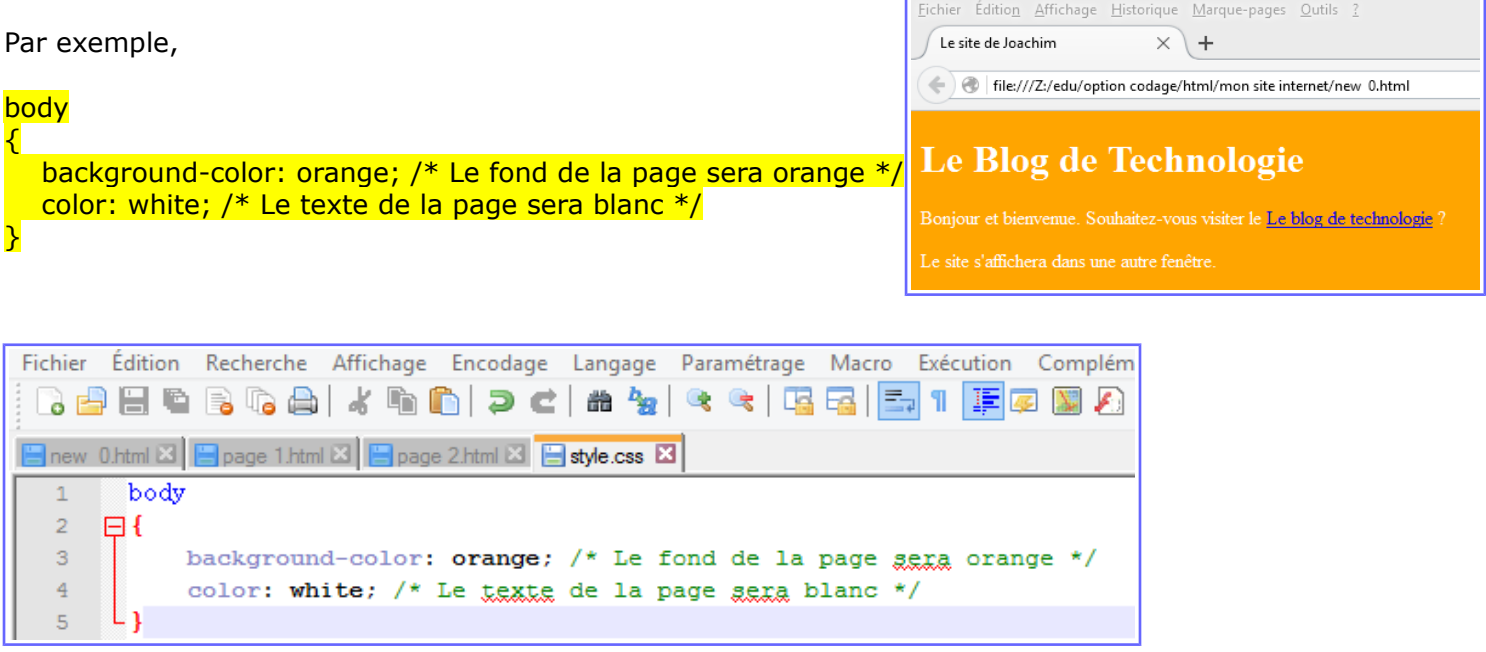

# **Appliquez une image de fond**

La propriété permettant d'indiquer une image de fond est background-image. Comme valeur, on doit renseigner url("nom\_de\_l\_image.png").

Par exemple nous avons trouvé une image de pluie (pluie.png)

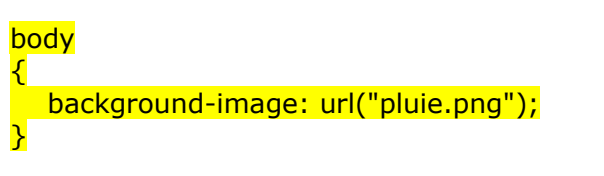

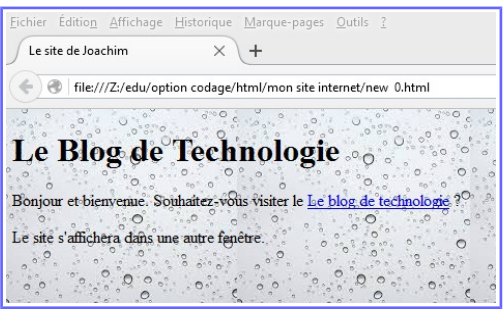

## **Les options pour une image de fond**

Dans notre exemple, nous n'avons pas beaucoup de texte mais dans un « vrai » site, il est parfois préférable de « fixer » l'image de fond pour une meilleure visibilité....

Deux valeurs sont disponibles : fixed : l'image de fond reste fixe scroll : l'image de fond défile avec le texte (par défaut)

#### body {

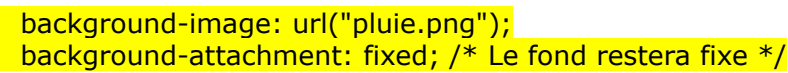

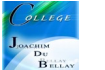

Par défaut, l'image de fond est répétée en mosaïque. Vous pouvez changer cela avec la propriété background-repeat : no-repeat : le fond ne sera pas répété. L'image sera donc unique sur la page. repeat-x : le fond sera répété uniquement sur la première ligne, horizontalement. repeat-y : le fond sera répété uniquement sur la première colonne, verticalement. repeat : le fond sera répété en mosaïque (par défaut). Par exemple, nous allons reproduire l'image en y (vertical) uniquement body { background-image: url("pluie.png"); background-repeat: repeat-y;

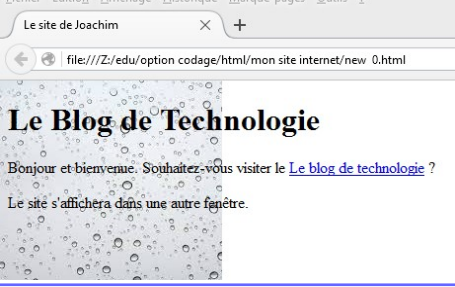

 $\equiv$ 

## **Position du fond**

}

On peut utiliser un positionnement en pixel ou bien en écrivant en clair la position recherchée

background-position: 50px 50px;

top : en haut ; bottom : en bas ; left : à gauche ; center : centré ; right : à droite.

Ainsi, background-position: top right;

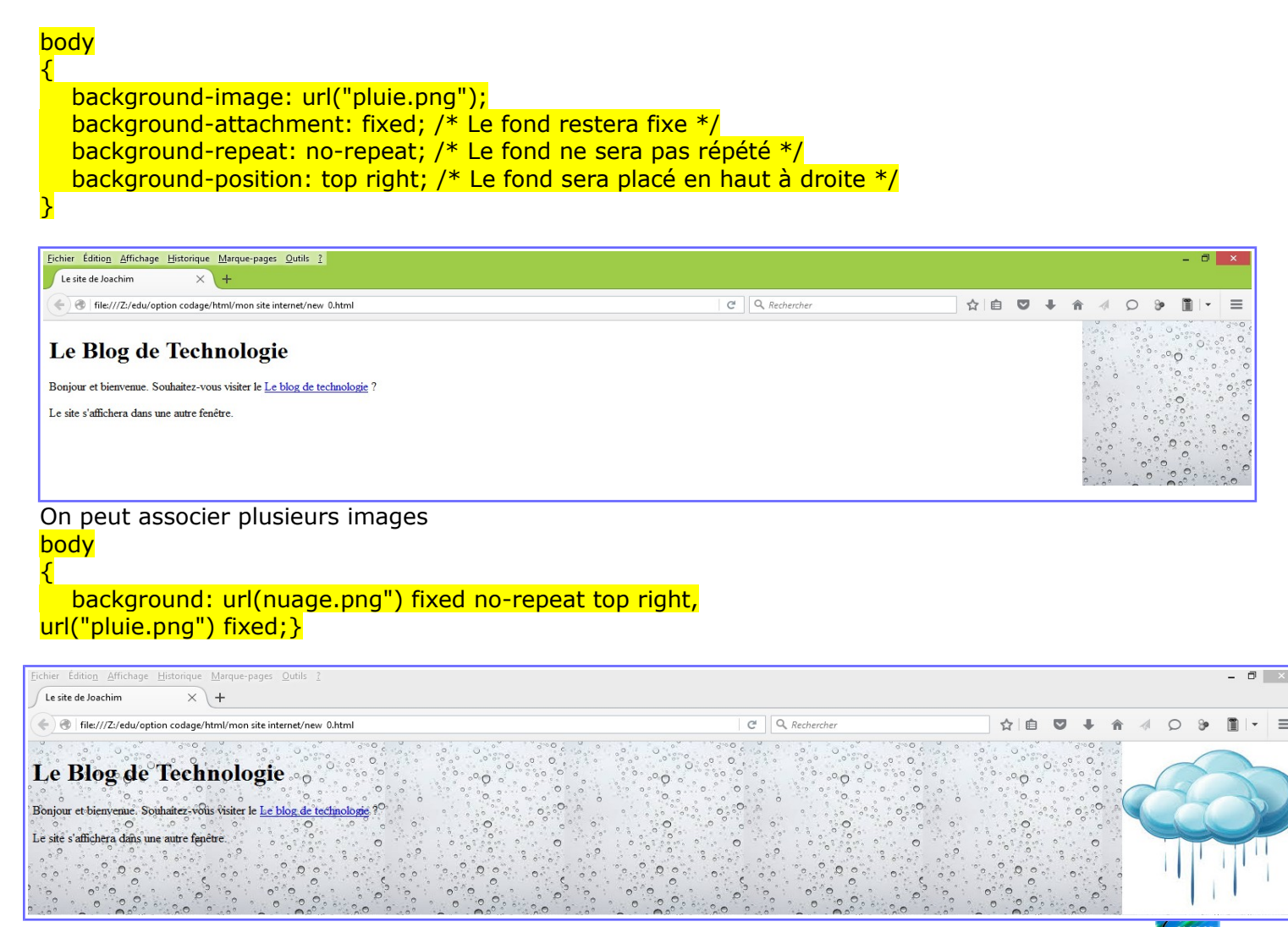

#### **La transparence**

La propriété opacity, très simple, permet d'indiquer le niveau d'opacité (c'est l'inverse de la transparence).

Avec une valeur de 1, l'élément sera totalement opaque : c'est le comportement par défaut. Avec une valeur de 0, l'élément sera totalement transparent.

Par exemple, un fond pluie avec paragraphe noir (opaque 0,5) et écriture blanche

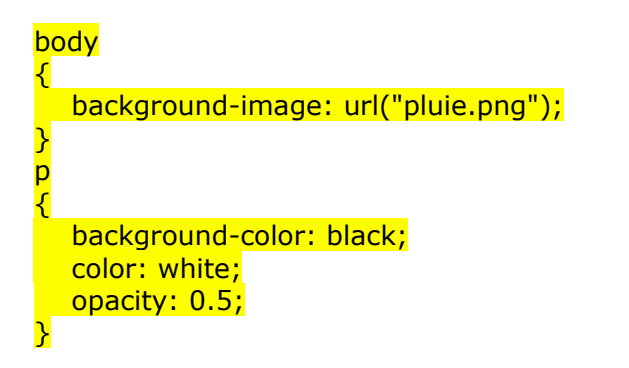

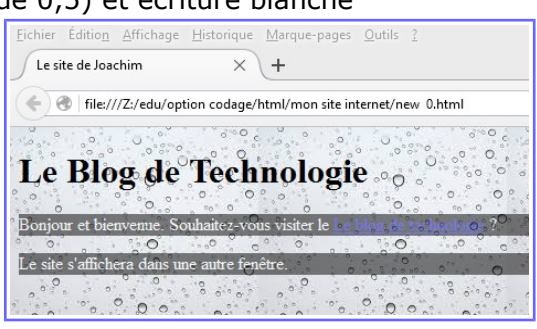

## **En résumé**

On change la couleur du texte avec la propriété color, la couleur de fond avec background-color.

On peut indiquer une couleur en écrivant son nom en anglais (black, par exemple), sous forme hexadéciale (#FFC8D3) ou en notation RGB (rgb(250,25,118)).

On peut ajouter une image de fond avec background-image. On peut choisir de fixer l'image de fond, de l'afficher en mosaïque ou non, et même de la positionner où on veut sur la page.

On peut rendre une portion de la page transparente avec la propriété opacity.

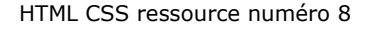

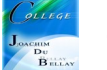